# Intro to HTML / CSS

Rachel Starry Ursinus College, Tech Play Day May 31, 2018

#### What is HTML?

\* HTML = **H**yper **T**ext **M**arkup **L**anguage \* HTML is the standard language for creating web pages.

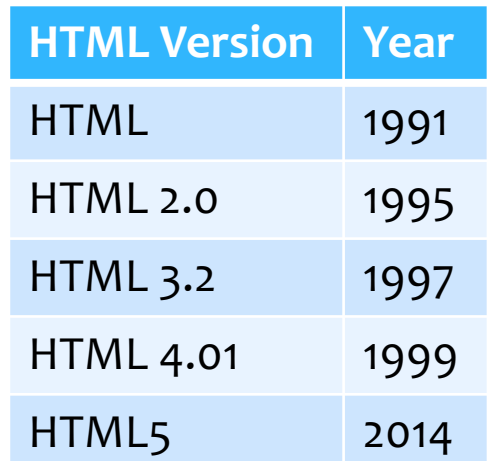

## **Hyper Text** Markup Language

\* "HyperText" uses hyperlinks: these allow you to jump around in a text, permitting non-linear reading.

\* Linear reading (novels) vs. non-linear reading (web pages)

#### Ursinus College is a private, independent, coeducational, liberal arts college located in Collegeville, Pennsylvania.

**Ursinus College** 

**us College** 

er Firmum **Jamentum Dei** 

million<sup>[1]</sup>

full-time

art-time<sup>[2]</sup>

Collegeville, PA, USA

Suburban 170 acres

25 Varsity Teams<sup>[2]</sup>

**NCAA Division III** 

Official website

**Ursinus Bears** 

**Centennial Conference** 

40.1934°N 75.4559°W

Red, Old Gold, and Black<sup>[4]</sup>

 $0^{[2]}$ 

 $(0.69 \text{ km}^2)^{[3]}$ 

**The Contract of Street** 

o

Location

**Campus** 

**Colors** 

**Athletics** 

**Nickname** 

Website

k Blomberg

**Collegeville** is a borough in Montgomery

Collegeville was incorporated in 1896. It is the

location of Ursinus College, opened in 1869.

The population was 5,089 at the 2010 ce

County, Pennsylvania, a suburb of

Philadelphia on the Perkiomen Creek.

e Firm Foundation of

**CGIUM** 

Founded in 1869, Ursinus sits on a 170-acre campus approximately 25 miles from Center City Philadelphia. Ursinus is one of the eleven Centennial Conference schools, a Phi Beta Kappa college, and is a member of the Thomas J. Watson Fellowship list, Project Pericles, Project DEEP, the Bonner Leader Program, and the Annapolis Group. The college is also home to the Philip and Muriel Berman Museum of Art.<sup>[5]</sup>

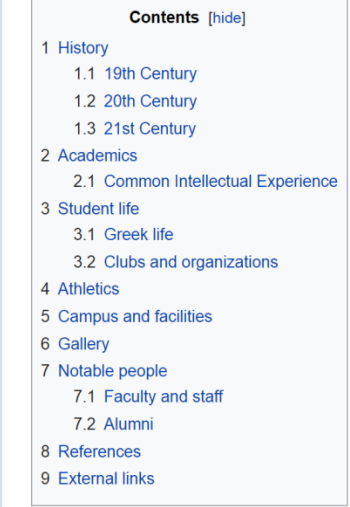

#### History [edit]

#### 19th Century [edit]

1867: Members of the German Reformed Church begin plans to establish a college where "young men could be liberally educated under the benign influence of Christianity." These founders were hoping to establish an alternative to the seminary at Mercersburg, Pennsylvania, a school they believed was increasingly heretical to traditional Reformed faith.

1869: The college is granted a charter by the Legislature of Pennsylvania to begin operations in its current location on the grounds of Todd's School (founded 1832) and the adjacent Freeland Seminary (founded 1848). Dr. John Henry Augustus Bomberger, for whom the campus' signature Romanesque building is named (see Gallery, below),

**Edit links** https://en.wikipedia.org/wiki/Collegeville, Pennsylvania le's first president until his death in 1890. Bomberger proposed naming the college after Zacharias Ursinus, a 16th-century German theologian and an

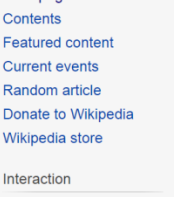

Help **About Wikipedia** Community portal **Recent changes** Contact page

**Tools** What links here

Main page

**Related changes Upload file Special pages Permanent link** Page information Wikidata item Cite this page

Print/export

Create a book Download as PDF Printable version

In other projects

**Wikimedia Commons** 

۰

Languages تۆركجە

Francais

日本語

#### Hyper Text **Markup Language**

\* Your web browser interprets HTML documents to render text, images, etc. into multi-media web pages, using markup syntax.

\* Markup allows you to include metadata (data about data) in your document.

## Hyper Text **Markup Language**

- \* Markup documents use **tags** to define elements within a text, and to give those elements special attributes.
- \* In HTML documents, opening and closing tags turn elements and attributes on and off. this… <b>HELLO WORLD!</b> displays like this… **HELLO WORLD!**

## HTML Markup Tags

#### \* Tags for document definition and organization.

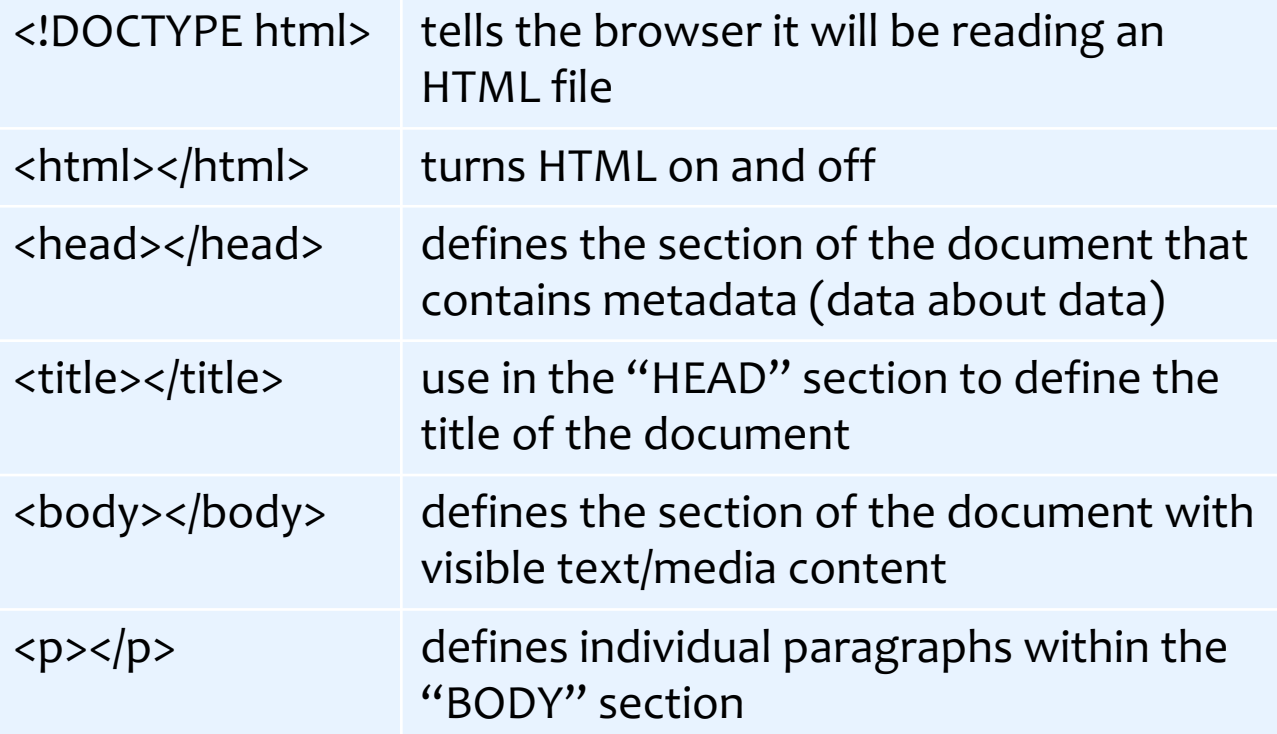

#### Your First HTML Document

Choose your favorite text editor or try this one: **www.sublimetext.com**

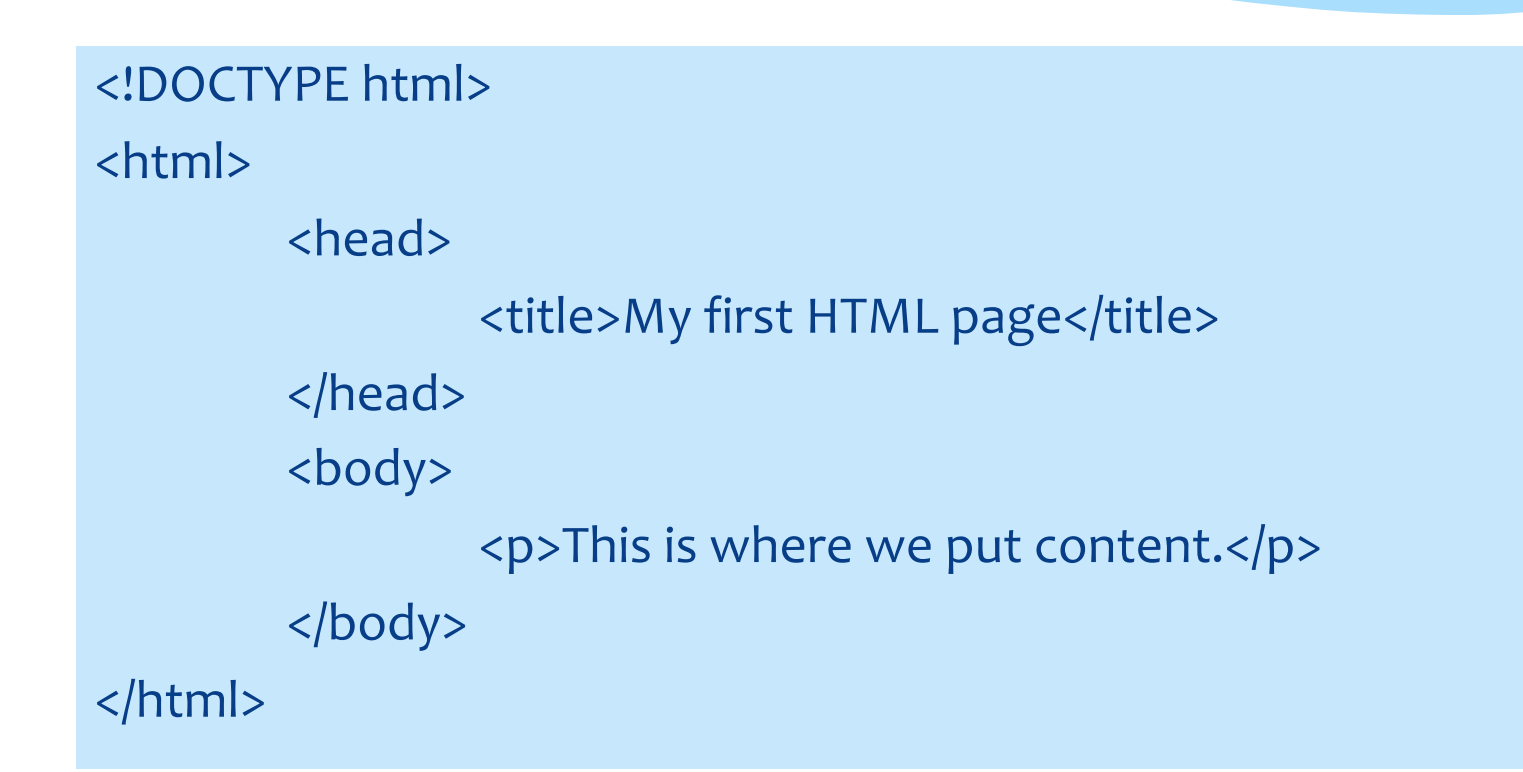

#### More HTML Markup Tags

#### \* Tags for text formatting and headings.

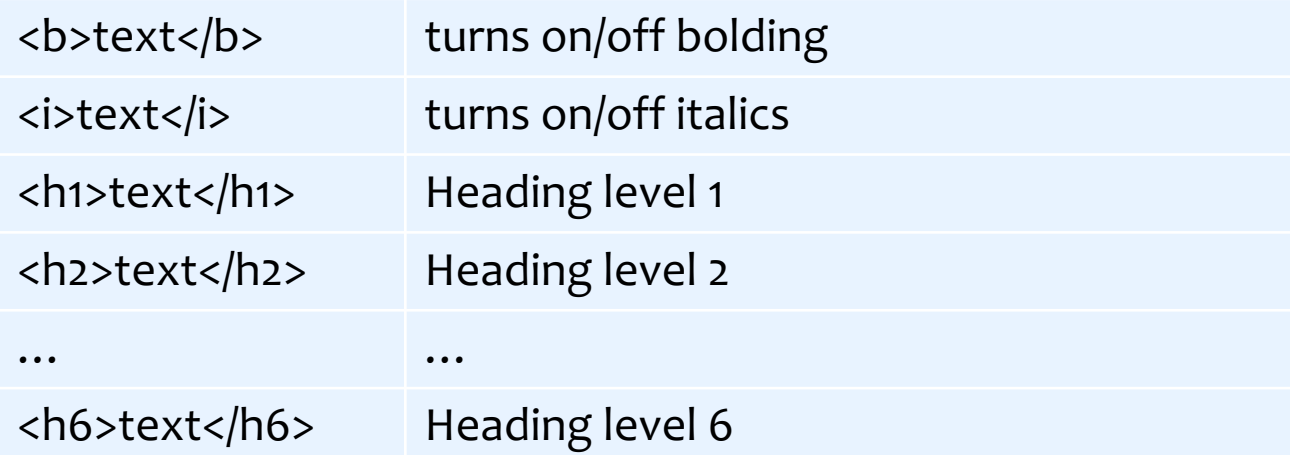

\* **TASK:** Add a heading (H1) to the body of your document. Then add two sentences to your paragraph tag: bold the first sentence and italicize the second sentence.

#### HTML Tags with Attributes

\* Two important tags that require attributes: \* <a></a> -- (anchor) defines hyperlinks Example: <a href="www.google.com">Click here.</a>

\* <img> -- inserts an image; does not have a closing tag! Example: <img src="https://imageurl.jpg">

\* **TASK:** Add a new paragraph to the body of your document. To this add a sentence with a hyperlink to any website, followed by an image from https://commons.wikimedia.org. (Access an image's URL by right-clicking and selecting "Copy image address," then paste the URL into your HTML document.)

### Hyperlinks & Images

- \* Both hyperlink and image tags can be expanded with additional attributes.
	- <a href="www.google.com" title="Description of link">Click here.</a>
	- <img src="https://upload.wikimedia.org/wikipedia/commons/ thumb/d/dc/Fromia\_monilis\_%28Seastar%29.jpg" alt="Description of image" width=500 height=300>
- \* **TASK:** Add a title to your hyperlink and one or more size attributes to your image. How does your image change when you define one or more size attributes? What might be a drawback of using these?
- \* Bonus: Images can be wrapped in anchor tags, just like text! Try adding an 'alt' attribute to your image and wrapping it in <a>...</a>. What happens when you hover over the image now?

#### Tables in HTML

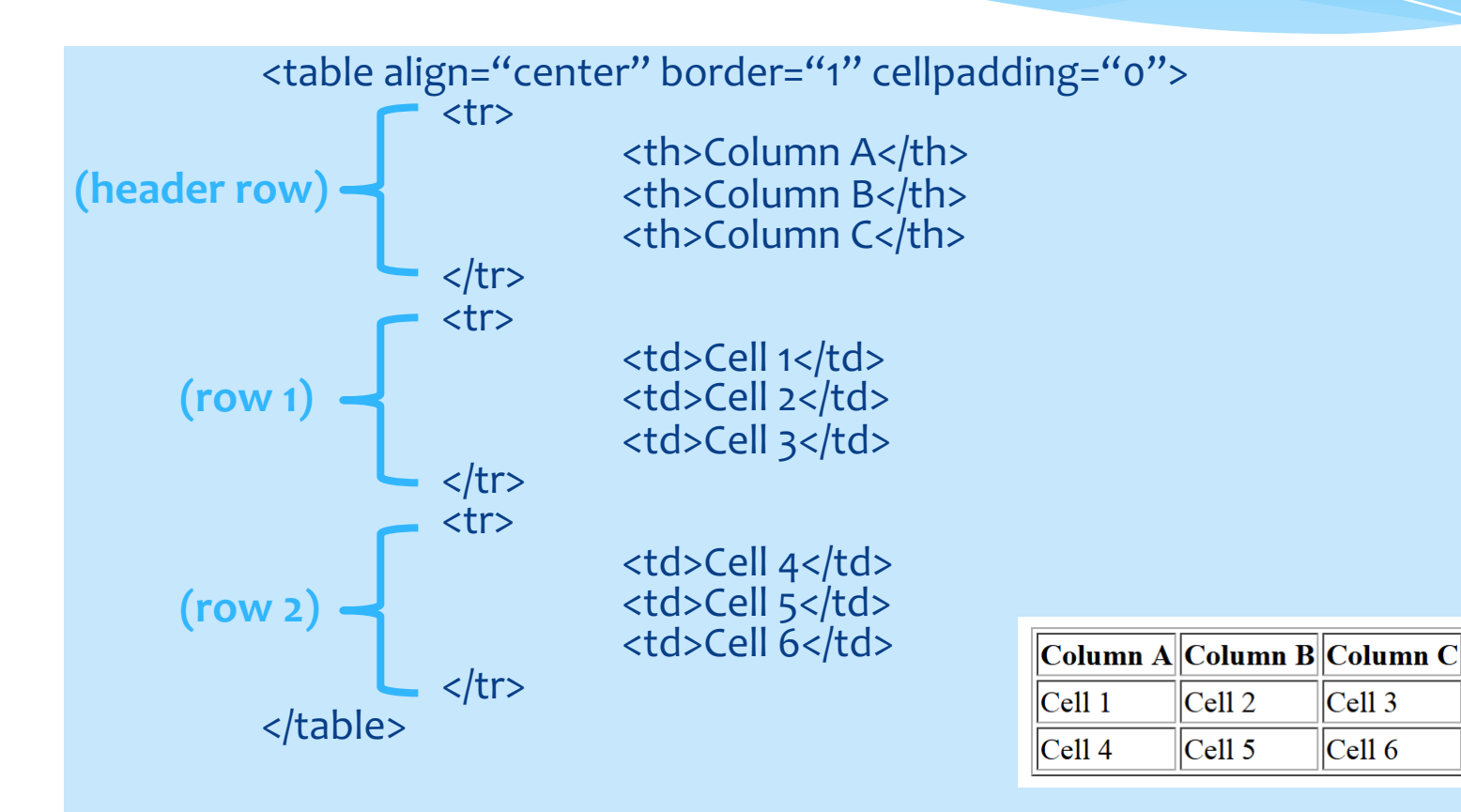

#### Tables in HTML

\* **TASK:** Try to replicate the table below. Hint: play around with the attribute values to see how they change the appearance and

layout of the table! Make sure to save your .html file when you've finished.

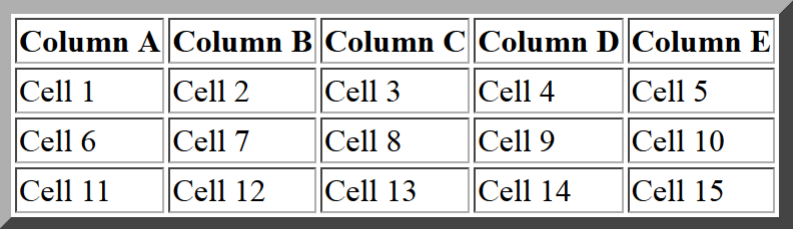

```
Required table elements:
```
<table align="…" border="…" cellpadding="…"></table>

- $<$ tr> $<$ /tr>
- <th></th>
- <td></td>

#### Quick Intro to CSS

- \* CSS = **C**ascading **S**tyle **S**heets
- \* While HTML describes *what* elements to render on a web page, CSS determines *how* those elements appear – often called the "look and feel" of a page.

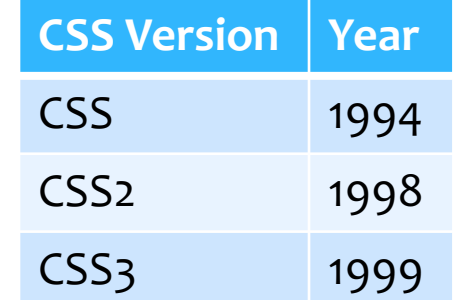

#### Interactive Sandbox

- \* For an interactive HTML/CSS sandbox, go to https://codepen.io and select "Create -> New Pen"
- \* The CodePen sandbox allows you to experiment with HTML code and stand-alone CSS side-by-side. Make sure to save your work!

#### 3 Ways to Use CSS

\* Inline: by using the style attribute within individual HTML elements

\* Internal: by using a <style> element in the <head> section of your document

\* External: by using an external .css file

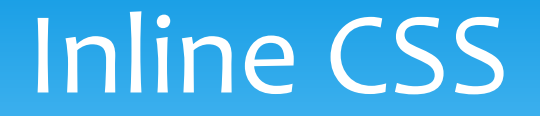

#### \* Inline:

# <h1 style="color:blue;">This is a blue heading.</h1> (property) (value)

(style attribute within the opening tag of an element)

#### Internal CSS

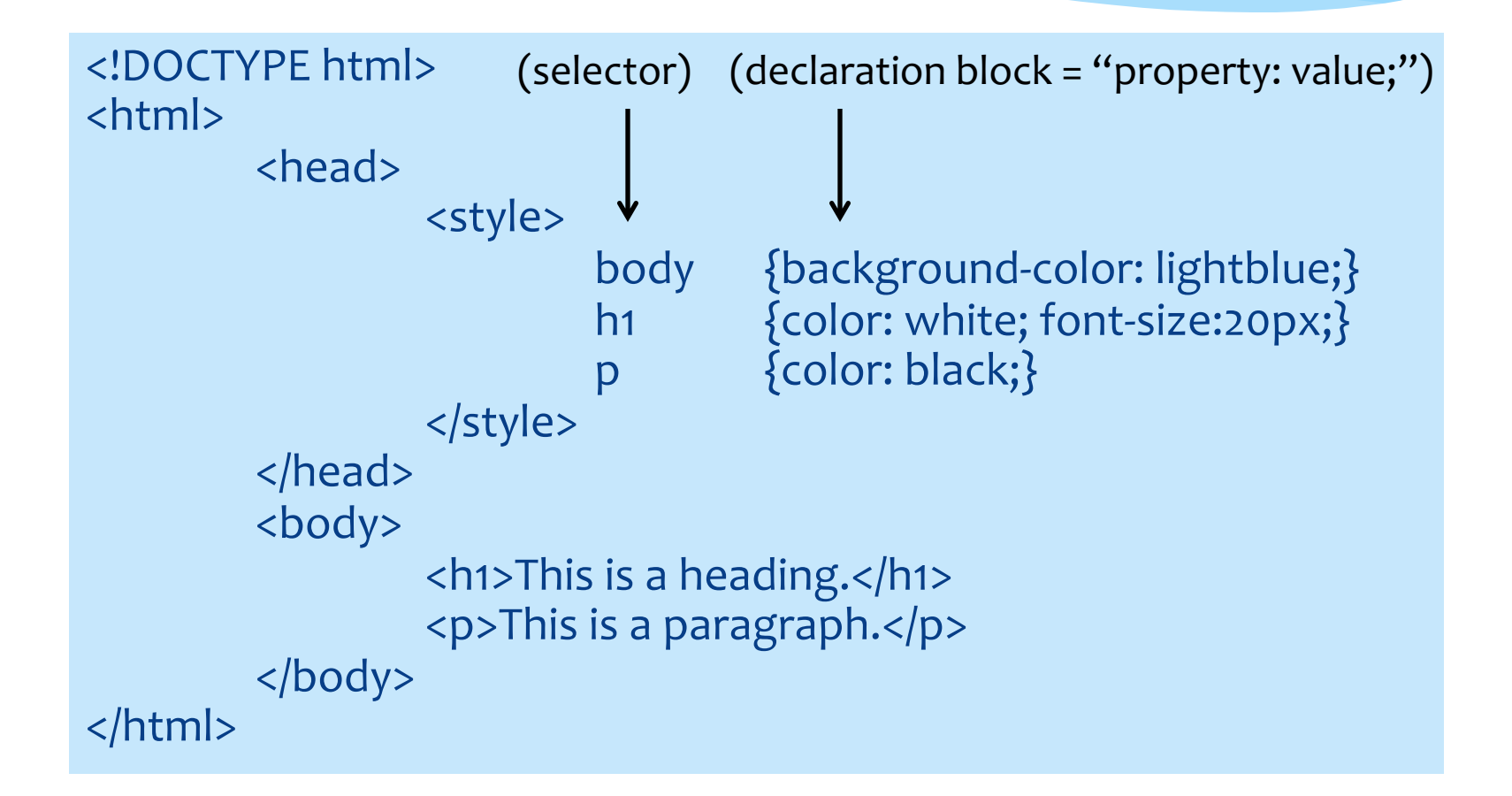

#### External CSS

\* Recommended method: allows you to change the appearance of an entire web site by changing a single file. Include the following in the head section of your HTML document:

<head>

<link rel="stylesheet" href="styles.css"> </head>

\* Demo: **https://www.w3schools.com/css/css\_intro.asp** 

#### Example styles.css

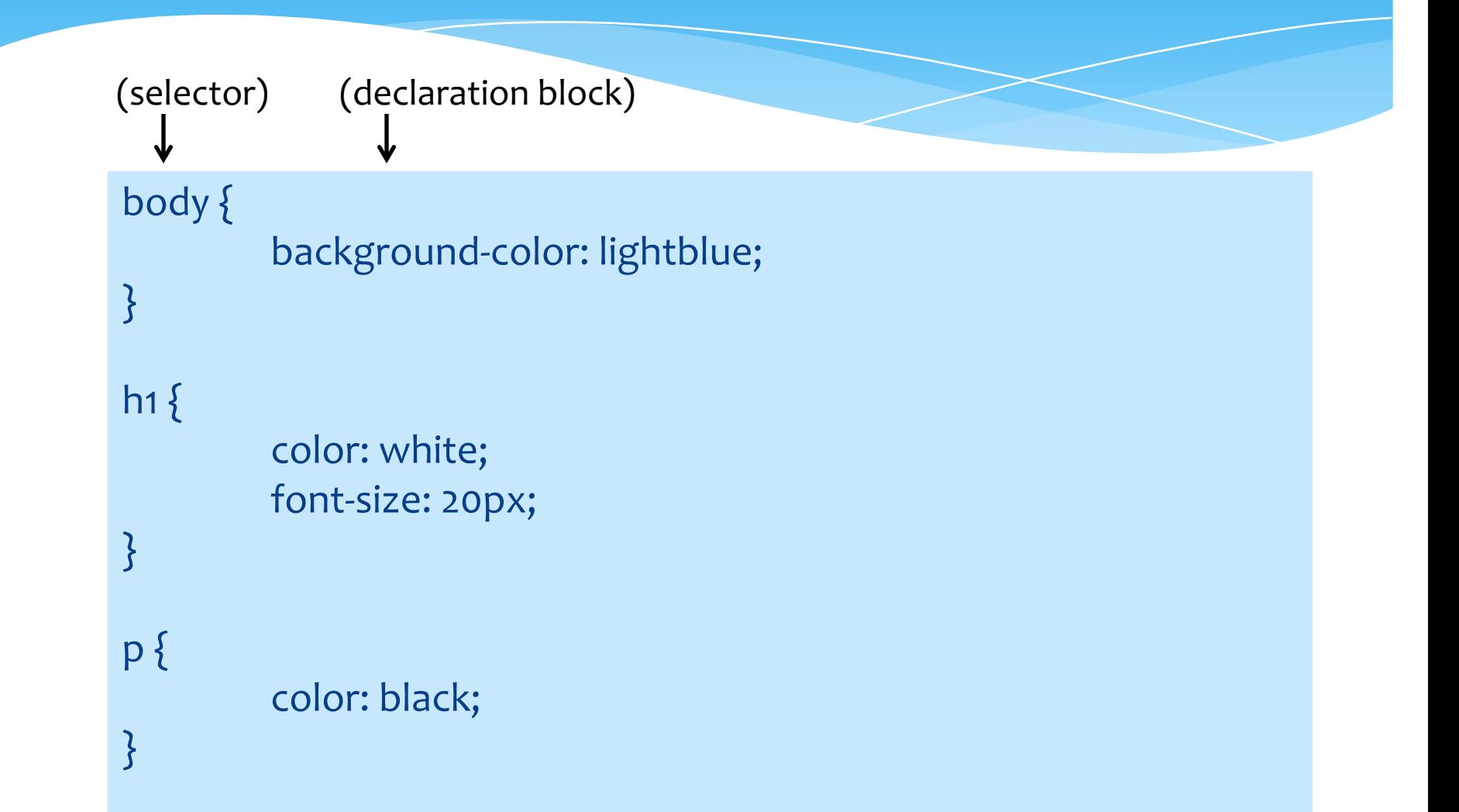

- \* 1. The element selector.
- \* Selects elements based on the element name here all <p> elements will be center-aligned and red:
- <p>This is a paragraph.</p> HTML
- p {text-align: center; color: red;} CSS

- \* 2. The id selector. Syntax = hash  $(\#)$  + unique id
- \* Selects elements based on a unique element id here only the text in the element with the id "paragraph2" will be center-aligned and red:
- <p id="paragraph2">This is a paragraph.</p> **TML**
- #paragraph2 {text-align: center; color: red;} CSS

- $*$  3. The class selector. Syntax = period (.) + name of class
- \* Selects elements based on their class here all text with the assigned class "city" will be center-aligned and red (regardless of what element type it is):

<h2 **class="city"**>London</h2> <p>London is the capital of England.</p>

HTML

<h2>Paris</h2> <p **class="city"**>Paris is the capital of France.</p>

.city {text-align: center; color: red;} CSS

- \* 3b. The class selector can specify that only certain HTML elements should be affected by a class style. Here only paragraphs of class "city" will be affected.
- <h2 **class="city"**>London</h2> <p>London is the capital of England.</p>
- <h2>Paris</h2>
- <p **class="city"**>Paris is the capital of France.</p>
- p.city {text-align: center; color: red;} CSS

HTML

#### Final Task

- Task: Copy the HTML table you created earlier into CodePen. Using CSS, can you replicate the table below?
- \* Hints: You can create classes for each style of cell. You can specify the text color with the "color" property and the cell color with the "background-color" property.

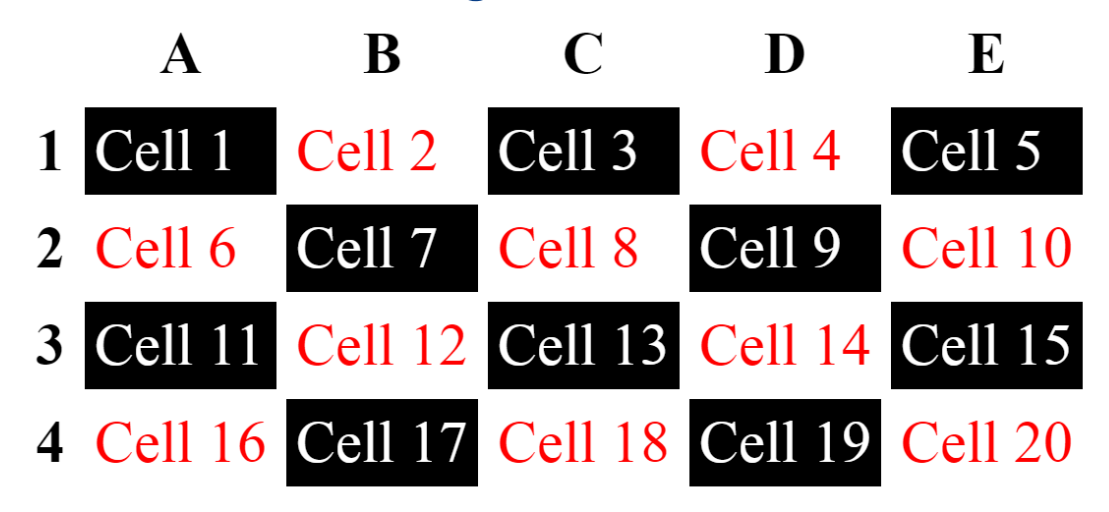

#### Additional Resources

\* HTML: https://www.w3schools.com/Html/

\* CSS: https://www.w3schools.com/css/default.asp